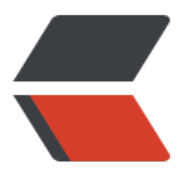

链滴

# Git [使用](https://ld246.com)分享

作者:younghu

- 原文链接:https://ld246.com/article/1456378048088
- 来源网站: [链滴](https://ld246.com/member/younghu)
- 许可协议:[署名-相同方式共享 4.0 国际 \(CC BY-SA 4.0\)](https://ld246.com/article/1456378048088)

# **Git使用分享**

### **Git的由来**

Git是由Linux之父Linus在2005年开发的一款跨平台的版本管理工具

### **Git和SVN的区别**

● Git是分布式的,所有提交到服务器上的版本在本地仓库都有备份,而SVN没有,SVN服务器一旦 掉,版本会丢失

● 正因为Git有本地仓库, 你的每一次提交都不需要直接提交到服务器, 只需提交到本地, 下班一起pu h到服务器

- 程序员能完全掌控版本服务器的文件,而不再需要找管理员帮忙。(大文件的删除)
- 现在越来越多的人都从SVN转Git了, github.com就是一个很好的证明
- gitignore可以针对项目忽略文件和文件夹, SVN的ignore很复杂的样子

# **git的强大之处**

协作流程

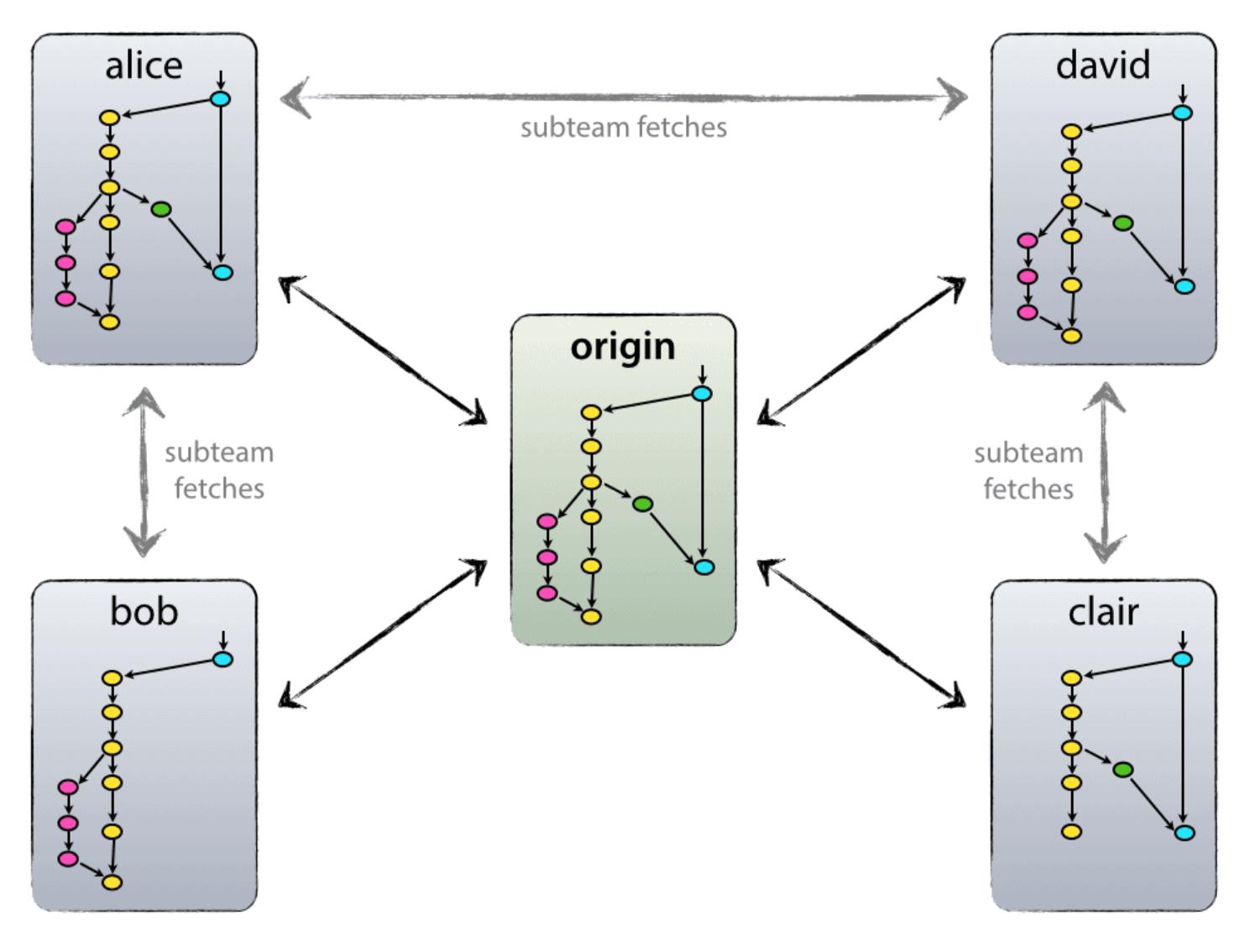

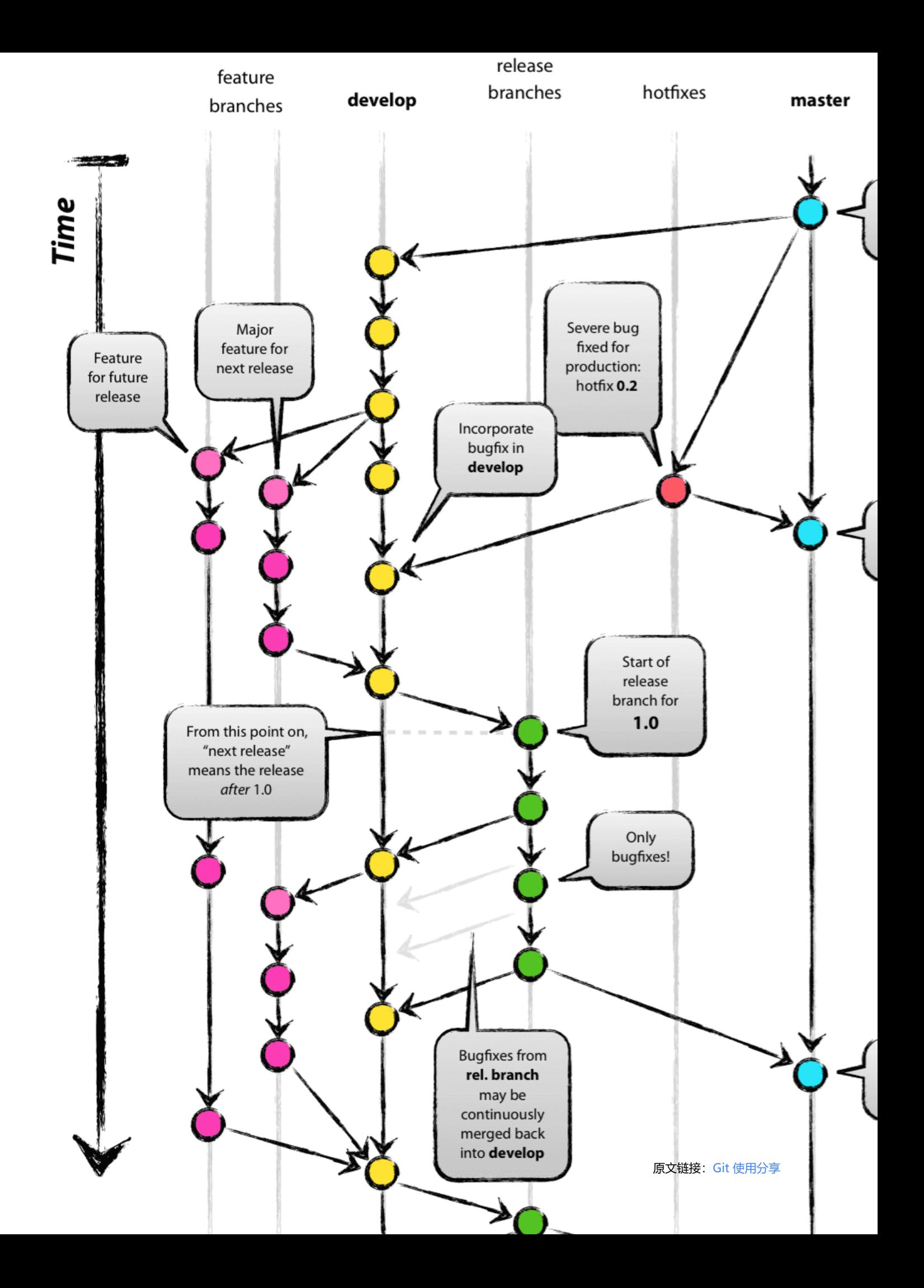

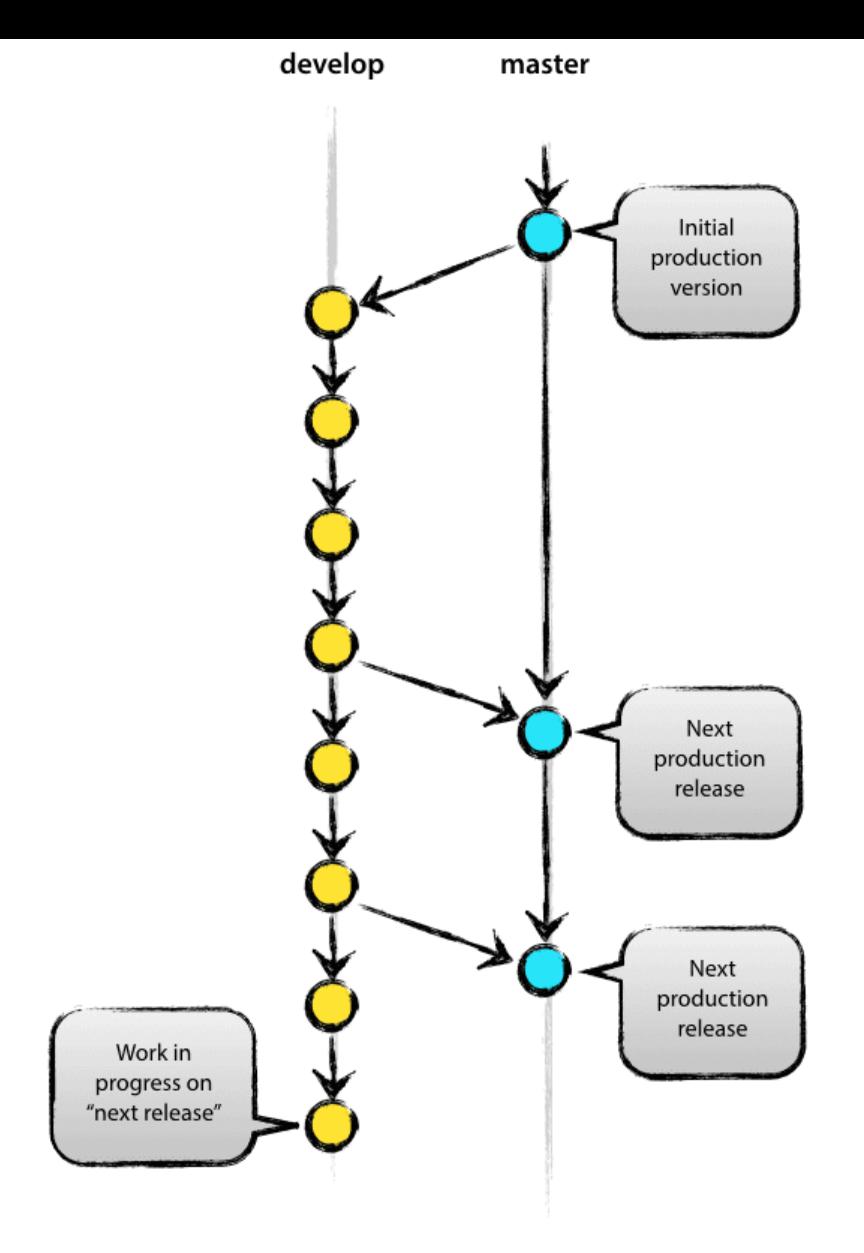

# **Git的安装**

Git官网和百度上都有所以操作系统的图文安装步骤,这里不再赘述

# **Git的配置**

git 项目的所有配置都在.git/config,git的全局配置在C:\Users\your-name\.gitconfig。

\$ git --version //检查git版本 \$ git config --global user.name zhoubotong //设置全局git commiter的名字, 如果去掉--global 数,只会针对本项目有效 \$ git config --global user.email zhoubotong@baofoo.com //设置全局git commiter的邮箱

现有的远程仓库一般都有两种协议,HTTP/HTTPS和GIT。

- http/https 基于用户名和密码的认证, 每次版本操作需要输入用户名密码
- git 基于RSA加密的密钥对认证, 仅需第一次配置

#### **Git基本操作**

#### **创建一个本地版本库**

\$ git init gittest  $s$   $\overline{s}$  -af

#### **进行第一次提交**

\$ //add HelloWorld.java \$ git add . //将修改加入暂存区 \$ git commit -m "init" //提交到本地版本库

\$ git commit --amend //修改上次的提交说明

#### **查看提交的日志**

\$ git log --pretty=oneline //查看日志简短说明 git log查看详细日志

#### **备份你的版本库**

 $$ cd.$ \$ git clone gittest demo //工作区复制一份出来

### **修改文件看个阶段的变化**

\$ //change file \$ git status | git status -s // \_M \$ git add . //修改添加进暂存区 \$ git status | git status -s // M\_ \$ git reset HEAD HellWorld.java //从本地版本库拉出HelloWorld.java文件 \$ git checkout HelloWorld.java //从暂存区拉出HelloWorld.java文件 \$ git status | git status -s // \_\_

#### **火眼金睛看不同**

\$ git diff version2 version1 //对比版本库中两个版本的差异, version1为基准 \$ git diff //工作区和暂存区差异 \$ git diff --cached //暂存区和HEAD差异 \$ git diff HEAD //工作区和HEAD差异

#### **为pull铺平道路**

在本地有修改的情况下,去pull远程版本库是会失败的。要先stash(缓存修改到别处,清空工作区) 下,再pull, 再pop

\$ git stash \$ git pull \$ git stash pop

#### **后悔药**

有的时候版本提交了,但是发现需要撤销提交的版本,例如提交了敏感信息等。这个时候我们可以使用 it reset或者git revert命令来实现。这两个命令的差别在于git reset是删除你指定的版本之后的所有 本(清除提交记录)而git revert是将某一次提交的内容删除,版本记录没有变化,revert后需要再次 交。

\$ git reset HEAD~{N} //N为整数, 表示回退到当前提交的前N个提交点。 \$ git revert {version} //version为版本号

### **Git branch 操作**

### **查看当前分支**

\$ git branch

#### **创建新分支**

\$ git branch dev

### **切换分支**

\$ git checkout dev

### **分支合并到master**

\$ git checkout master \$ git merge dev

### **Git 远程操作**

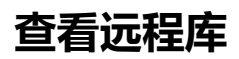

\$ git remote -v

#### **直接从远程仓库clone**

\$ git clone url-address

### **本地有创建仓库,需要push到远端**

\$ git remote add origin url-address \$ git push -u origin master

#### **checkout远程的其他分支**

\$ git checkout -b dev origin/dev

#### **本地分支和远程分支建立关系**

\$ git branch --set-upstream dev origin/dev

#### **改变远端仓库地址**

\$ git remote set-url origin url-address